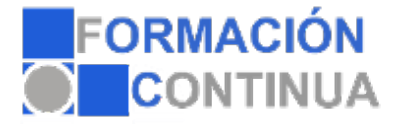

## **ONA10180 Photoshop cs6 básico (20 horas)**

## **Objetivos:**

Al finalizar el curso el alumno deberá ser capaz de:

Iniciar y reconocer el entorno de Photoshop CS6.

Abrir imágenes, crear nuevos documentos y reconocer los elementos de la barra de estado.

Alternar la visualización entre archivos, utilizar herramientas de navegación, entre otros.

Crear marcos de selección predeterminados y personalizados, así como también trabajar con dichas selecciones para realizar fotomontajes.

Realizar recortes y trabajar con pinceles.

Utilizar herramientas de corrección así como también copiar zonas.

Trabajar con las herramientas de color y utilidades que permitan complementar todo tipo de proyectos.

Crear textos horizontales y verticales eligiendo sus propiedades y rellenarlos con colores, motivos o zonas de una imagen.

Crear y asignar contenido a capas, así como también eliminarlas.

Modificar el tamaño de imágenes y documentos así como también aplicar borradores.

Utilizar herramientas que asignen efectos tales como enfocar, arrastrar colores y modificar la intensidad de los colores de los píxeles.

## **Índice:**

ÍNDICE DE CONTENIDOS 1.ENTORNO DE TRABAJO 1.1.El área de trabajo 1.2.Paletas y modos de pantalla 2.IMÁGENES 2.1.Abrir imágenes 2.2.Crear documentos 2.3.Barra de estado 3.MANEJO DE ARCHIVOS 3.1.Organizar imágenes 3.2.Herramienta mano y paleta navegador 3.3.Guardar y exportar 4.HERRAMIENTAS DE SELECCIÓN 4.1.Marcos de selección 4.2.Herramienta lazo 4.3.Selección rápida y varita mágica 4.4.Trabajar con selecciones 4.5.Herramienta mover 5.RECORTES Y PINCELES 5.1.Recortar 5.2.Pinceles 5.3.Lápiz, sustitución y mezcla de colores 6.PINCELES CORRECTORES Y HERRAMIENTA TAMPON 6.1.Pincel corrector 6.2.Herramienta ojos rojos y parche

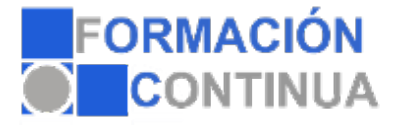

## **ONA10180 Photoshop cs6 básico (20 horas)**

6.3.Pinceles de historia 6.4.Herramienta tampón 7.COLOREAR 7.1.Figuras predeterminadas 7.2.Bote de pintura 7.3.Degradados 7.4.Cuentagotas y muestras 7.5.Utilidades 8.TEXTOS Y TRAZOS 8.1.Texto horizontal y vertical 8.2.Máscaras de texto 8.3.Herramienta pluma 8.4.Selección de trazados 9.TRABAJO CON CAPAS 9.1.Crear, ajustar y eliminar capas 9.2.Orden de apilamiento 9.3.Combinar y acoplar capas 10.BORRAR Y TRANSFORMAR 10.1.Borradores 10.2.Tamaño de imagen 10.3.Tamaño de documento 11.ENFOCAR Y SOBREEXPONER 11.1.Enfocar y desenfocar 11.2.Herramienta dedo 11.3.Exponer y sobreexponer 11.4.Herramienta esponja 12.IMPRESIÓN Y WEB 12.1.Configurar e imprimir 12.2.Formato PDF 12.3.Optimizar para la web 12.4.Galería de imágenes para la web